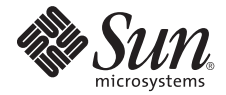

# Sun Fire<sup>™</sup> V890 Server Produkthinweise

Sun Microsystems Inc. www.sun.com

Teile-Nr. 817-6672-16 August 2007, Ausgabe 01

Bitte senden Sie Ihre Anmerkungen zu diesem Dokument an: <http://www.sun.com/hwdocs/feedback>

Copyright 2007 Sun Microsystems Inc., 4150 Network Circle, Santa Clara, Kalifornien 95054, USA. Alle Rechte vorbehalten.

Sun Microsystems Inc. hat die geistigen Eigentumsrechte für die Technik des Produkts, das in diesem Dokument beschrieben ist. Insbesondere und ohne Einschränkung können die geistigen Eigentumsrechte eines oder mehrere der US-Patente umfassen, die unter http://www.sun.com/patents aufgelistet sind, sowie ein oder mehrere zusätzliche Patente bzw. laufende Patentanmeldungen in den USA und in anderen Ländern.

Dieses Dokument und das zugehörige Produkt werden als Lizenz vertrieben, wodurch seine Verwendung, Vervielfältigung, Verbreitung und<br>Dekompilierung eingeschränkt sind. Ohne vorherige schriftliche Genehmigung von Sun und ge Produkt oder Dokument weder ganz noch auszugsweise in irgendeiner Form oder mit irgendwelchen Mitteln reproduziert werden.

Software von Drittherstellern, einschließlich Schriftart-Technologie, ist urheberrechtlich geschützt und wird im Rahmen von Lizenzen verwendet, die von Sun-Vertragspartnern erteilt wurden.

Teile des Produkts sind möglicherweise auf der Basis von Berkeley BSD-Systemen hergestellt, die von der University of California lizenziert sind. UNIX ist in den USA und in anderen Ländern eine eingetragene Marke, die ausschließlich durch X/Open Company, Ltd., lizenziert wird.

Sun, Sun Microsystems, das Sun-Logo, Java, AnswerBook2, docs.sun.com, Solaris, SunSolve Online, SunVTS, OpenBoot, Sun StorEdge, Jump Start und das Solaris-Logo sind Marken oder eingetragene Marken von Sun Microsystems, Inc., in den USA und anderen Ländern.

Alle SPARC-Marken werden unter Lizenz verwendet und sind Marken oder eingetragene Marken von SPARC International, Inc., in den USA und in anderen Ländern. Produkte, die SPARC-Marken tragen, basieren auf einer von Sun Microsystems, Inc., entwickelten Architektur.

OPENLOOK und Sun™ Graphical User Interface (Grafische Benutzeroberfläche) wurden von Sun Microsystems, Inc., für seine Benutzer und Lizenznehmer entwickelt. Sun erkennt die Pionierleistungen von Xerox bei der Erforschung und Entwicklung des Konzepts der visuellen oder grafischen Benutzeroberflächen für die Computerindustrie an. Sun ist Inhaber einer nicht ausschließlichen Lizenz von Xerox für die grafische<br>Benutzeroberfläche von Xerox. Diese Lizenz gilt auch für die Lizenznehmer von Sun implementieren und sich an die schriftlichen Lizenzvereinbarungen mit Sun halten.

DIE DOKUMENTATION WIRD IN DER VORLIEGENDEN FORM GELIEFERT, UND ALLE AUSDRÜCKLICHEN ODER IMPLIZITEN BEDINGUNGEN, ZUSICHERUNGEN UND GEWÄHRLEISTUNGEN, EINSCHLIESSLICH JEGLICHER IMPLIZITEN GEWÄHRLEISTUNG HINSICHTLICH HANDELSÜBLICHER QUALITÄT, DER EIGNUNG FÜR EINEN BESTIMMTEN ZWECK UND DER WAHRUNG DER RECHTE DRITTER, WERDEN AUSGESCHLOSSEN, SOWEIT EIN SOLCHER HAFTUNGSAUSSCHLUSS GESETZLICH ZULÄSSIG IST.

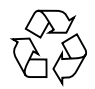

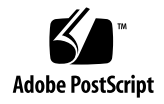

# Sun Fire V890 Server Produkthinweise

In diesen Produkthinweisen finden Sie die neuesten Informationen über Problemstellungen in Verbindung mit dem Sun Fire™ V890 Server.

## Zugehörige Dokumentation

Auf der folgenden Website steht ein vollständiger Satz von Online-Dokumenten für den Sun Fire V890 Server bereit:

<http://www.sun.com/products-n-solutions/hardware/docs/Servers>

Schauen Sie immer wieder einmal auf dieser Website vorbei. Hier finden Sie die neuesten Versionen der Sun Fire V890 Produktdokumentation.

## Vorinstallierte Software

Beim Sun Fire V890 Server ist bei der Auslieferung Solaris™ als Betriebssystem sowie die Java™ Enterprise System-Software vorinstalliert. Wichtige Informationen zu den ersten Schritten mit der vorinstallierten Software finden Sie unter:

<http://www.sun.com/software/preinstall>

## Voraussetzungen für 2100-MHz-Systeme

Mit 2100-MHz-CPU-/Speicherplatinen ausgelieferte Sun Fire V890 Systeme sind ab Werk auf die zusätzliche Leistung der UltraSPARC™ IV+-Prozessoren mit 2100 MHz ausgelegt. Weitere Informationen zu den Softwarevoraussetzungen und den Hardware-Upgrades für 2100-MHz-Systeme finden Sie im Dokument *Sun Fire V490/V890 Systems with UltraSPARC IV+ 2100 MHz CPU/Memory Modules Supplement*. Dieses Dokument kann online abgerufen werden:

<http://www.sun.com/products-n-solutions/hardware/docs/Servers>

# Anforderungen an Software und OpenBoot-Firmware

In [TABELLE](#page-3-0) 1 sind die Versionen des Betriebssystems und der OpenBoot™ PROM-Firmware (OBP) aufgeführt, die für UltraSPARC IV-CPU-/Speicherplatinen mit 1050 MHz, 1200 MHz und 1350 MHz sowie UltraSPARC IV+-CPU-/Speicherplatinen mit 1500 MHz, 1800 MHz und 2100 MHz mindestens erforderlich sind.

| <b>CPU-/Speicherplatine</b> | Betriebssystem      | <b>Firmware-Version</b> |
|-----------------------------|---------------------|-------------------------|
| 1050 MHz                    | Solaris 8 2/04      | OBP 4.15.1              |
|                             | Solaris 9 4/04      | OBP 4.15.1              |
|                             | Solaris 10 3/05     | OBP 4.15.1              |
| 1200 MHz                    | Solaris 8 2/04      | OBP 4.15.1              |
|                             | Solaris 9 4/04      | OBP 4.15.1              |
|                             | Solaris 10 3/05     | OBP 4.15.1              |
| 1350 MHz                    | Solaris 8 2/04      | OBP 4.15.6              |
|                             | Solaris 9 4/04      | OBP 4.15.6              |
|                             | Solaris 10 3/05     | OBP 4.15.6              |
| 1500 MHz                    | Solaris 9 9/05      | OBP 4.18.1              |
|                             | Solaris 10 3/05 HW1 | OBP 4.18.1              |
| 1800 MHz                    | Solaris 9 9/05      | OBP 4.18.8              |
|                             | Solaris 10 3/05 HW1 | OBP 4.18.8              |
| 2100 MHz                    | Solaris 9 9/05      | OBP 4.22.24             |
|                             | Solaris 10 3/05 HW1 | OBP 4.22.24             |

<span id="page-3-0"></span>**TABELLE 1** Mindestens erforderliche Betriebssystem- und Firmware-Versionen

**Achtung –** Verwenden Sie auf Systemen, die mit 2100-MHz-CPU-/Speicherplatinen bestückt sind, OBP-Version 4.22.24 oder höher. Wenn Sie auf einem solchen System eine frühere OBP-Version laden, kann das System nicht gebootet werden.

Ob auf Ihrem Server die richtige Version des Betriebssystems installiert ist, können Sie anhand der Datei /etc/release feststellen. Diese Datei sollte den Text Solaris X X/XX enthalten oder eine Solaris-Version angeben, die mit dem Sun Fire V890 System kompatibel ist.

Mit den folgenden Verfahren können Sie die aktuelle OpenBoot-Firmware-Version auf einem Server ermitteln:

● **Starten Sie das Betriebssystem Solaris und geben Sie Folgendes ein:**

```
# /usr/sbin/prtconf -V
```
● **Oder geben Sie an der Eingabeaufforderung** ok **Folgendes ein:**

ok **.version**

### OpenBoot PROM-Erweiterungen für Diagnosefunktionen

Ab Version 4.15 enthält OBP erweiterte Diagnosefunktionen, die beim Starten des Systems standardmäßig aktiviert werden. Diese Diagnosefunktionen können das Starten des Sun Fire V890 Servers verlangsamen. Außerdem wirken sie sich auf das Verhalten einiger Anwendungen aus, die Informationen zum Server ermitteln und melden.

Wenn die OBP-Diagnosefunktionen aktiviert sind, wird z. B. die Ausgabe der rscconsole-Verbindung ohne Warnung an die Serverkonsole gesendet. In diesem Fall reagiert die RSC-Konsole scheinbar nicht auf RSC-Befehle. Dieses Verhalten kann auch bei der Anzeige der rsc-console-Ausgabe vorkommen, wenn sich der Schlüsselschalter auf der Vorderseite des Sun Fire V890 Servers in der Position "Diagnose" befindet.

Die Diagnose ändert darüber hinaus das Verhalten der Server-LEDs beim Start. Während des Power-On Self-Tests (POST) blinken gleichzeitig die Betriebs- und Systemfehler-LEDs. Nach Abschluss des POST und während der OBP-Diagnose funktionieren die LEDs wieder normal.

Weitere Informationen zu diesen Erweiterungen, zu den neuen und neu definierten Konfigurationsvariablen sowie der neuen Standardkonfiguration finden Sie in *OpenBoot PROM Enhancements for Diagnostic Operation* auf der Sun Fire V890 Dokumentations-CD, die im Lieferumfang des Sun Fire V890 Servers enthalten ist.

## <span id="page-5-1"></span>Software-Patches

In diesem Abschnitt werden die Software-Patches aufgeführt, die für den Sun Fire V890 Server eventuell erforderlich sind. Sie können diese Patches über Ihren autorisierten Sun-Diensteanbieter beziehen oder von der SunSolve OnlineSM-Website unter dem folgenden URL herunterladen:

#### <http://sunsolve.sun.com>

Anweisungen zur Patch-Installation finden Sie in der README-Datei für den jeweiligen Patch. Patches für die folgenden Versionen des Betriebssystems Solaris sind im Folgenden aufgelistet:

- [Software-Patches für Solaris 10](#page-5-0)
- [Software-Patches für Solaris 9](#page-6-0)
- [Software-Patches für Solaris 8](#page-7-0)

#### <span id="page-5-0"></span>Software-Patches für Solaris 10

Eine Liste der erforderlichen Software-Patches für Solaris 10 finden Sie im *Solaris 10 Sun Hardware Platform Guide*.

#### <span id="page-6-0"></span>Software-Patches für Solaris 9

In [TABELLE](#page-6-1) 2 sind die erforderlichen und empfohlenen Patches für das Betriebssystem Solaris 9 4/04 auf einem Sun Fire V890 Server aufgeführt.

<span id="page-6-1"></span>**TABELLE 2 Sun Fire V890 Server Patches für Solaris 9**

| Patch-ID                      | Beschreibung                                               |  |
|-------------------------------|------------------------------------------------------------|--|
| <b>Erforderliche Patches:</b> |                                                            |  |
| 112233-12 oder höher          | SunOS 5,9: Kernel-Patch                                    |  |
| 112817-17 oder höher          | SunOS 5,9: Patch für den SunGigaSwift Ethernet 1.0-Treiber |  |
| 111847-08 oder höher          | SAN Foundation Kit-Patch (MPxIO/leadville)*                |  |
| 113039-04 oder höher          | SunOS 5,9: Sun StorEdge Traffic Manager-Patch*             |  |
| 113040-06 oder höher          | SunOS 5,9: fctl/fp/fcp/usoc-Treiber-Patch*                 |  |
| 113041-04 oder höher          | SunOS 5,9: fcip-Treiber-Patch*                             |  |
| 113042-04 oder höher          | SunOS 5,9: qlc-Treiber-Patch*                              |  |
| 113043-05 oder höher          | SunOS 5,9: luxadm-, liba5k- und libg_fc-Patch*             |  |
| 113044-04 oder höher          | cfgadm-Patch*                                              |  |
| 113447-13 oder höher          | SunOS 5,9: libprtdiag_psr-Patch                            |  |
| 117171-05 oder höher          | SunOS 5,9: Kernel-Patch                                    |  |
| 115553-10 oder höher          | SunOS 5,9: Patch für USB-Treiber und Framework             |  |
| <b>Empfohlene Patches:</b>    |                                                            |  |
| 116363-07 oder höher          | RSC 2.2.2-Patch                                            |  |

\* Die Patches 111847, 113039, 113040, 113041, 113042, 113043 und113044 setzen das Paket SUNWsan (SAN Foundation Kit) voraus. Das SUNWsan-Paket ist über das Sun Download Center unter folgendem URL erhältlich:

<http://www.sun.com/storage/san/>

Laden Sie von dieser Website die neuesten Upgrades für die SAN-Software/-Firmware herunter.

#### <span id="page-7-0"></span>Software-Patches für Solaris 8

[TABELLE](#page-7-1) 3 enthält die erforderlichen Patches für den Sun Fire V890 Server mit Solaris 8 02/04. Diese Patches sind zum Zeitpunkt der Veröffentlichung dieser Produkthinweise erhältlich.

<span id="page-7-1"></span>**TABELLE 3 Erforderliche Sun Fire V890-Patches für Solaris 8**

| Patch-ID                      | <b>Beschreibung</b>                                        |
|-------------------------------|------------------------------------------------------------|
| <b>Erforderliche Patches:</b> |                                                            |
| 109873-25 oder höher          | SunOS 5.8: prtdiag- und platform libprtdiag_psr.so.1-Patch |
| 109896-25 oder höher          | Patch für USB-Treiber                                      |
| 110460-32 oder höher          | SunOS 5.8: Fruid/PICL-Plugins-Patch                        |
| $110614-02$ oder später       | SunOS 2,8: ses-Treiber-Patch                               |
| 111095-15 oder höher          | SunOS 2,8: fctl/fp/fcp/usoc-Treiber-Patch*                 |
| 111096-08 oder höher          | SunOS 2,8: fcip-Treiber-Patch*                             |
| 111097-14 oder höher          | SunOS 2,8: qlc-Treiber-Patch*                              |
| 111412-13 oder höher          | SunOS 2,8: Sun StorEdge Traffic Manager-Patch*             |
| 111413-12 oder höher          | SunOS 2,8: luxadm-, liba5k- und libg_fc-Patch*             |
| 111792-09 oder höher          | Patch für picl-Plugins                                     |
| 111846-08 oder höher          | SunOS 2,8: cfgadm-Patch*                                   |
| 111847-08 oder höher          | <b>SAN Foundation Kit-Patch*</b>                           |
| 111883-24 oder höher          | SunOS 5.8: Patch für GigaSwiftEthernet-Treiber             |
| 116962-01 oder höher          | Patch für pcisch-Treiber                                   |
| <b>Empfohlene Patches:</b>    |                                                            |
| 117255-01 oder höher          | RSC 2.2.2-Patch                                            |

\* Die Patches 111095, 111096, 111097, 111412, 111413 und 111846 setzen das Paket SUNWsan (SAN Foundation Kit) voraus. Das SUNWsan-Paket ist über das Sun Download Center unter folgendem URL erhältlich:

<http://www.sun.com/storage/san/>

Laden Sie von dieser Website die neuesten Upgrades für die SAN-Software/-Firmware herunter.

## Bekannte Probleme mit Hardware und Firmware

In den folgenden Abschnitten werden Hardware- und Firmwareprobleme erläutert, die in Verbindung mit dem Sun Fire V890 Server auftreten können.

### Sun-PCI-Karten, die PCI-Hot-Plug-Operationen unterstützen

Damit eine PCI-Karte im Rahmen einer PCI-Hot-Plug-Operation erfolgreich bei laufendem Betriebssystem entfernt werden kann, muss für jedes Gerät auf der Karte ein entsprechender Treiber mit DDI\_DETACH-Unterstützung vorhanden sein. Diese Treiber werden *detach-safe*-Treiber genannt und ermöglichen das Schließen einer einzigen Instanz eines Treibers, während andere Instanzen offen bleiben, damit ähnliche Geräte, die an anderer Stelle des Servers verwendet werden, weiter betrieben werden können. Diese Voraussetzung erfüllt ein Treiber nur dann, wenn er in der Lage ist, die grundlegende DDI/DDK-Funktion (Device Driver Interface/Device Kernel Interface) DDI\_DETACH auszuführen. Treiber, die keine Unterstützung für die DDI\_DETACH-Funktion bieten, werden auch als *detach-unsafe* bezeichnet.

Sun Microsystems bietet eine Reihe von hot-plug-fähigen PCI-Karten an, die über entsprechende Treiber mit DDI\_DETACH-Unterstützung verfügen. Weitere Informationen über die verfügbaren PCI-Karten erhalten Sie bei Ihrem Sun-Ansprechpartner.

Viele Treiber von Drittanbietern (also Treiber von anderen Herstellern als Sun Microsystems) bieten keine Unterstützung für die DDI\_DETACH-Funktion. Informieren Sie sich daher vor dem Einsatz von PCI-Karten von Drittanbietern in Produktionsumgebungen beim jeweiligen Hersteller, ob die Karte auch die entsprechenden Funktionen unterstützt und hot-plug-fähig ist.

**Hinweis –** Warten Sie stets das Ende der jeweils laufenden PCI-Hot-Plug-Operation ab, bevor Sie eine neue Operation in Gang setzen.

Weitere Informationen zu den PCI-Hot-Plug-Operationen beim Sun Fire V890 finden Sie im *Sun Fire V890 Server Dynamic Reconfiguration Guide* (817-4166-10), der auf der folgenden Website zur Verfügung steht:

■ <http://docs.sun.com>

#### Vorsicht bei der Verwendung von PCI-Karten, die von Sun nicht speziell für den Sun Fire V890 Server zugelassen wurden

Für einen stabilen Serverbetrieb ist es außerordentlich wichtig, dass die in einem Sun Fire V890 Server installierten PCI-Karten und zugehörige Treiber von Sun zur Verwendung auf der Plattform zugelassen wurden. Wenn eine bestimmte Karten- /Treiber-Lösung nicht zugelassen ist, kann es zwischen Karten und Treibern auf einem bestimmten Bus zu Störungen kommen, die möglicherweise zu einem unvorhersehbaren Systemverhalten oder anderen negativen Ergebnissen führen.

Eine aktuelle Liste der qualifizierten PCI-Karten und Konfigurationen für den Sun Fire V890 Server erhalten Sie von Ihrem autorisierten Sun-Vertriebsbeauftragten bzw. von Ihrem Diensteanbieter. Weitere Informationen finden Sie auch auf der folgenden Website:

<http://www.sun.com/io>

#### Probleme im Zusammenhang mit der Firmware des FC-AL-Plattenlaufwerks

Alle in einem Sun Fire V890 Server installierten FC-AL-Plattenlaufwerke müssen die Mindestanforderungen an die Firmware-Version für Sun Fire V890 Server erfüllen. Falsche Firmware-Versionen können eine Reihe von Serverproblemen nach sich ziehen, die sich häufig schwer diagnostizieren lassen. Zur Feststellung der Firmware-Version Ihres Laufwerks können Sie die Funktion inquiry des Solaris-Dienstprogramms format(1M) verwenden. Der folgenden Tabelle können Sie entnehmen, welche Firmware-Version Sun Fire V890-Plattenlaufwerke zum Zeitpunkt der Veröffentlichung dieser Produkthinweise mindestens haben sollten.

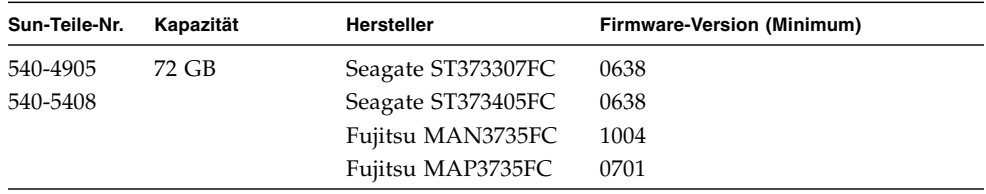

#### **Firmware-Versionen (Minimum)**

**Hinweis –** Plattenkapazitäten von unter 72 GB werden vom Sun Fire V890 Server nicht unterstützt.

**Hinweis –** Alle Sun Fire V890 Plattenlaufwerke, die ab Werk eingebaut sind, als vom Kunden einzubauendes Zubehör geliefert oder als FRUs (Field-Replaceable Units) gegen andere Laufwerke ausgetauscht werden, erfüllen die Mindestvoraussetzungen für die Firmware-Version.

#### Installieren der Sun Fire V890 FC-AL-Backplane-Firmware

Im unwahrscheinlichen Fall, dass die Firmware auf einer Sun Fire V890 FC-AL-Backplane nicht mehr funktionsfähig ist, können Sie das System mithilfe eines Backup-Image per Flash-Update aktualisieren. Für die Flash-Update-Prozedur, die unten beschrieben wird, ist das Solaris-Dienstprogramm luxadm zu verwenden.

Bevor Sie die Backplane-Firmware per Flash-Update aktualisieren können, müssen Sie das Firmware-Image von der SunSolve Online-Website auf die Systemplatte des Sun Fire V890 Servers herunterladen. Die neueste Version der Backplane-Firmware finden Sie stets auf der SunSolve Online-Website unter <http://sunsolve.sun.com>. Anweisungen zur Installation der Firmware von der SunSolve-Website finden Sie in der dem Firmware-Image beiliegenden README-Datei.

**Hinweis –** Eine Version der FC-AL-Backplane-Firmware für den Sun Fire V880 befindet sich auf der Solaris-Supplement-CD. Installieren Sie diese Version der Firmware *nicht* auf dem Sun Fire V890.

Das Firmware-Image wird standardmäßig in folgendem Pfad auf der Systemplatte des Sun Fire V890 installiert:

/usr/platform/SUNW,Sun-Fire-V890/lib/images/int\_fcbpl\_fw

Nachdem Sie das Image in diesem Ordner abgelegt haben, führen Sie die Flash-Update-Prozedur wie folgt aus:

#### Flash-Update für die Backplane-Firmware

**1. Geben Sie als Superuser den folgenden Befehl ein, um den Server in den Einzelbenutzermodus (Single-User) zu versetzen:**

# **init s**

**2. Stellen Sie den Schlüsselschalter auf der Vorderseite des Systems in die Position "Gesperrt".**

Die Schlüsselschalterposition "Gesperrt" verhindert unbefugtes Programmieren der Flash-PROMs des Servers.

**Hinweis –** Nach dem Beginn des Flash-Updates in Schritt 3 müssen Sie mindestens 15 Minuten warten, bis die Superuser-Eingabeaufforderung angezeigt wird und der Aktualisierungsvorgang beendet ist. Während der Server das Flash-PROM aktualisiert, finden hierauf kaum oder keine Aktivitäten statt. Führen Sie keine anderen Operationen durch, bevor der Aktualisierungsvorgang beendet wurde.

**3. Geben Sie den folgenden** luxadm**-Unterbefehl ein, um das Flash-Update zu starten:**

```
# luxadm download -f Firmware-Pfad Enclosure-Name
```
Dabei gilt Folgendes:

- *Firmware-Pfad* steht für den Speicherort des Firmware-Images auf der Systemplatte. In diesem Fall ist Folgendes einzugeben: /usr/platform/SUNW,Sun-Fire-V890/lib/images/int\_fcbpl\_fw.
- *Enclosure-Name* steht für den Enclosure-Namen des Sun Fire V890-Arrays für internen Speicher. Standardmäßig lautet dieser FCloop. Wenn Sie den Enclosure-Namen nicht wissen, verwenden Sie den Unterbefehl luxadm probe.

**Hinweis –** Weitere Informationen zum Dienstprogramm luxadm finden Sie unter *Platform Notes: Using luxadm Software* in "Solaris on Sun Hardware Collection" auf der Supplement-CD.

**4. Wenn die Superuser-Eingabeaufforderung erneut erscheint, warten Sie mindestens 15 weitere Minuten, bevor Sie mit dieser Prozedur fortfahren.**

Diese Mindestwartezeit ist notwendig, damit der Flash-Update-Prozess den Firmware-Code an alle SSC-100-Controller im Server weiterleiten kann.

**5. Um zu überprüfen, ob das Flash-Update erfolgreich abgeschlossen wurde, geben Sie den folgenden** luxadm**-Unterbefehl ein:**

```
# luxadm display Enclosure-Name
```
Hierbei steht *Enclosure-Name* für den Enclosure-Namen des Sun Fire V890-Arrays für internen Speicher.

Der Befehlsausgabe können Sie den Status der einzelnen SSC-100-Controller im Server entnehmen. Im Folgenden finden Sie einen Auszug aus einer Beispielausgabe für einen Server mit zwei Backplanes.

```
SSC100's - 0=Base Bkpln, 1=Base LoopB, 2=Exp Bkpln, 3=Exp LoopB
SSC100 #0: O.K.(9228/ 3A20)
SSC100 #1: O.K.(9228/ 3A20)
SSC100 #2: O.K.(9228/ 3A20)
SSC100 #3: O.K.(9228/ 3A20)
```
**a. Überprüfen Sie, dass für alle SSC-100-Controller der Status** O.K. **und in Klammern dieselbe Firmware-Version angezeigt wird.**

Wenn das der Fall ist, wurde das Flash-Update erfolgreich beendet.

- **b. Andernfalls müssen Sie zwei, drei Minuten warten, bevor Sie diesen Schritt wiederholen.**
- **6. Versetzen Sie den Server nach Abschluss des Flash-Updates wieder in den Mehrfachbenutzermodus. Verwenden Sie dazu den Befehl** init**.**

Geben Sie beispielsweise die folgende Zeile ein:

# **init 3**

**7. Stellen Sie den Schlüsselschalter auf der Vorderseite des Systems in die Position "Gesperrt".**

Für den täglichen Einsatz wird empfohlen, stets die Position "Gesperrt" beizubehalten.

Der Server kann nun seinen normalen Betrieb wieder aufnehmen.

#### Hardware-Watchdog-Mechanismus und XIR

Das Sun Fire V890-System verfügt über einen Hardware-Watchdog-Mechanismus, mit dem es erkennen kann, wenn der Systembetrieb "hängt", um entsprechende Maßnahmen einzuleiten. Bei diesem Mechanismus handelt es sich um einen Hardware-Timer, der ständig zurückgesetzt wird, solange das Betriebssystem läuft. Wenn das System hängt, ist das Betriebssystem nicht mehr in der Lage, den Timer zurückzusetzen. Sobald der eingestellte Grenzwert für den Timer überschritten wurde, wird das System ohne Benutzereingriff automatisch zurückgesetzt (XIR). Wenn der Watchdog-Mechanismus den XIR-Befehl ausführt, werden Informationen zur Fehlersuche an die Systemkonsole weitergeleitet.

**Hinweis –** Der Hardware-Watchdog-Mechanismus ist standardmäßig nicht aktiviert und muss daher wie nachstehend beschrieben erst aktiviert werden.

Die XIR-Funktion lässt sich an der RSC-Konsole auch manuell aufrufen. Sie verwenden den Befehl xir manuell, wenn sich das System "aufgehängt" hat und der Tastaturbefehl L1-A (Stop-A) nicht funktioniert. Wenn Sie den Befehl xir manuell über RSC ausführen, kehrt das System sofort zur OBP-Eingabeaufforderung ok zurück. Von der Eingabeaufforderung aus können Sie dann mithilfe von OBP-Befehlen das System testen, um Fehler zu bereinigen.

Sie können die OpenBoot-Konfigurationsvariablen post-trigger und obdiag trigger so einstellen, dass die POST- oder OBP-Diagnose bei jedem Zurücksetzen des Hardware-Watchdog-Mechanismus ausgeführt wird. Weitere Informationen zur Verwendung von OBP-Konfigurationsvariablen mit dem Hardware-Watchdog-Mechanismus finden Sie im *Sun Fire V890 Diagnostics and Troubleshooting Guide* (verfügbar auf http://docs.sun.com unter "Sun on Sun Hardware").

#### ▼ Aktivieren des Watchdog-Mechanismus und seiner Optionen

**1. Fügen Sie der Datei** /etc/system **den nachstehenden Eintrag hinzu:**

set watchdog\_enable = 1

**2. Führen Sie einen Neustart des Systems durch, um die Änderungen zu übernehmen.**

Damit der Hardware-Watchdog-Mechanismus das System automatisch neu bootet, nachdem es sich "aufgehängt" hat,

**a. geben Sie an der Eingabeaufforderung** ok **die folgende Zeile ein:**

```
ok setenv error-reset-recovery = boot
```
Um automatisierte Crash-Dumps zu erzeugen, nachdem sich das System "aufgehängt" hat,

**b. geben Sie an der Eingabeaufforderung** ok **die folgende Zeile ein:**

```
ok setenv error-reset-recovery = sync
```
### Aktualisierte Informationen zum Rackeinbau des Sun Fire V890 Servers

Zurzeit werden für den Sun Fire V890 Server lediglich die Sun-Racks Sun StorEdge™-Erweiterungsschrank (Sun-Teilenummer SG-XARY030A), Sun Fire-Schrank (Sun-Teilenummer SF-XCAB) und das Sun Rack 900 (Sun-Teilenummer SR9- KL038A-IP) unterstützt.

Zum Einbau eines Sun Fire V890 Servers in das Sun™ Rack 900 verwenden Sie das Sun Rack-Montage-Kit X9638A.

Zum Einbau eines Sun Fire V890 Servers in den Sun StorEdge-Erweiterungsschrank und den Sun Fire-Schrank verwenden Sie das Sun Rack-Montage-Kit X9628A.

Für den Sun StorEdge-Erweiterungsschrank ist eine optionale Tür (Sun-Teilenummer X9818A) erhältlich. Diese Tür ist für die elektromagnetische Abschirmung erforderlich, wenn zwei Sun Fire V890 Server in dieses Rack eingebaut werden.

**Hinweis –** In einen Sun Fire-Erweiterungsschrank kann nur ein Sun Fire V890 Server eingebaut werden.

## Sicherheitshinweise zum Rackeinbau des Sun Fire V890 Servers

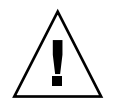

**Achtung –** Wie im *Sun Fire V890 Server Rack-Montage-Handbuch* beschrieben, sollten Sie den Server erst anheben, nachdem alle CPU-/Speicherkarten, alle Netzteile, alle CPU-Lüftereinbaurahmen und alle E/A-Lüftereinbaurahmen ausgebaut wurden. Wenn diese Komponenten entfernt worden sind, sind für das Heben des Servers vier Personen erforderlich.

Die vier im Rack-Einbau-Kit enthaltenen Hebegriffe sind nicht auf das Gewicht eines voll bestückten Servers ausgelegt.

## Softwareprobleme

In den folgenden Abschnitten werden verschiedene Softwareprobleme erläutert, die in Verbindung mit dem Sun Fire V890 Server auftreten können.

#### Unterstützung für Sun Management Center-Software

Damit Sun Management Center auf Sun Fire V890 Systemen unterstützt wird, ist mindestens Version 3.5, Update 1, erforderlich. Wird das Betriebssystem Solaris 10 verwendet, müssen Sie Version 3.5, Update 1b, sowie das Sun Management Center-Patch 118389-07 installieren. Für alle Versionen des Betriebssystems Solaris müssen Sie alle relevanten Sun Management Center-Patches installieren, insbesondere, wenn das System mit einer neuen CPU-/Speicherplatine ausgestattet ist.

#### Sun StorEdge Traffic Manager-Software

Die Sun StorEdge™ Traffic Manager-Software automatisiert Multipfad-E/A-Failover und -Failback sowie SAN-weiten Lastausgleich auf mehreren Plattformen. Sie können damit auch eine dynamische Datenbankkonfiguration durchführen. Mit dieser Software kann eine höhere E/A-Leistung und höhere Verfügbarkeit bei weniger zeitaufwändiger Verwaltung des einsatzkritischen SANs erreicht werden.

Weitere Informationen zur Sun StorEdge Traffic Manager-Software, ein interaktives Lernprogramm zu deren Funktionen sowie Preise und Kaufmöglichkeiten des Produkts für Ihre Installation finden Sie hier:

[http://www.sun.com/storage/software/storage\\_mgmt/traffic\\_manager](http://www.sun.com/storage/software/storage_mgmt/traffic_manager/index.xml) [/index.xml](http://www.sun.com/storage/software/storage_mgmt/traffic_manager/index.xml)

## Offene Probleme

In diesem Abschnitt werden Fehler (Bugs) und Anomalien beschrieben, die mit dem Sun Fire V890 Server in Zusammenhang stehen. In vielen Fällen gibt es bereits Lösungen für diese Fehler. Schauen Sie auf der SunSolve Online-Website vorbei oder wenden Sie sich an Ihren autorisierten Sun-Diensteanbieter, wenn Sie Informationen zur Verfügbarkeit von Patches benötigen. Weitere Informationen finden Sie unter ["Software-Patches" auf Seite](#page-5-1) 4.

Schlagen Sie auch im Handbuch zur Hardware-Plattform für Ihre Solaris-Version nach. Dort finden Sie Informationen über Fehler im Betriebssystem, die sich auf Sun Fire V890 Server auswirken können.

#### Dokumentation zur OpenBoot-Firmware

Anweisungen zur Arbeit mit der Firmware finden Sie im *OpenBoot 4.x Command Reference Manual*, das auf der folgenden Website unter "Solaris on Sun Hardware" erhältlich ist:

<http://docs.sun.com>

#### Ein deaktivierter PCI-Steckplatz verursacht eine fcode\_timer-Zeitüberschreitung, während Solaris gebootet wird

Die Verwendung des asr-Befehls asr-disable pci-slot*n* (wobei *n* eine Zahl zwischen 0 und 8 ist) zum Deaktivieren eines PCI-Steckplatzes, in dem sich noch eine Karte befindet, wird nicht empfohlen. Wenn sich eine defekte Karte in diesem PCI-Steckplatz befindet, sollten Sie stattdessen die Karte aus dem System ausbauen.

Wenn Sie einen Steckplatz mit Karte (funktionstüchtig oder defekt) mit dem Befehl asr-disable pci-slot*n* deaktivieren, wartet der Interpreter auf eine Antwort von der Karte. Da die Karte jedoch aufgrund der Tatsache, dass der Steckplatz deaktiviert ist, nicht antworten kann, dauert die Boot-Sequenz einige Minuten länger.